Alarm GT

To add a new transmitter to your alarm, simply follow the procedure below:

- 1. Turn the vehicle's ignition on.
- 2. Immediately press and hold the Left button on the **Original** remote control until the siren starts to beep (approximately 4 seconds) and then release the button.
- 3. Immediately press and hold the same (Bottom) button on the **New** remote control for at least 4 seconds.
- 4. Turn the vehicle's ignition off.
- 5. The new remote control is now programmed into the alarm.

Alarm RES4601v2

To add a new transmitter to your immobiliser, simply follow the procedure below:

- 1. Turn the vehicle's ignition on.
- Immediately press and hold the LEFT (Button 1) button on the original remote control until the indicators start to flash (approximately 4 seconds) and then release the button.
- 3. Immediately press and hold the LEFT (Button 1) button on the new remote control for at least 4 seconds.
- 4. Turn the vehicle's ignition off.
- 5. The new remote control is now programmed into the immobiliser.

Alarm RA97 RA98 RCTX2-434 → GTTX

To add a new transmitter to your alarm, simply follow the procedure below:

- 1. Turn the vehicles ignition on.
- 2. Immediately press and hold the **RIGHT** button on the original remote control until the siren starts to beep (approximately 4 seconds) and then release the button.
- 3. Immediately press and hold the **LEFT** button (1) on the new remote control for at least 4 seconds.
- 4. Turn the vehicles ignition off.
- 5. The new remote control is now programmed into the alarm.

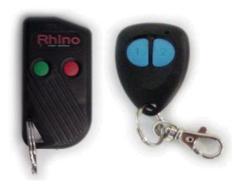

Alarm RCA98 RCTX2-434  $\rightarrow$  GTTX

To add a new transmitter to your alarm, simply follow the procedure below:

- 1. Turn the vehicle's ignition on.
- 2. Immediately press and hold the **RIGHT** button on the original remote control until the siren starts to beep (approximately 4 seconds) and then release the button.
- 3. Immediately press and hold the **LEFT** button (1) on the new remote control for at least 4 seconds.
- 4. Turn the vehicle's ignition off.

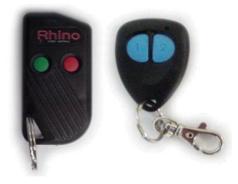

Alarm RES98 RCTX2-434  $\rightarrow$  GTTX

To add a new transmitter to your immobiliser, simply follow the procedure below:

- 1. Turn the vehicle's ignition on.
- 2. Immediately press and hold the **RIGHT** button on the original remote control until the indicators start to flash (approximately 4 seconds) and then release the button.
- 3. Immediately press and hold the **LEFT** button (1) on the new remote control for at least 4 seconds.
- 4. Turn the vehicle's ignition off.
- 5. The new remote control is now programmed into the immobiliser.

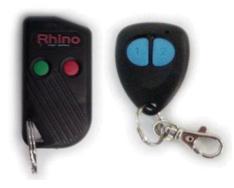

Alarm CLX/CLXI No. Remotes 15 RCTX2-434 → GTTX

- 1. Press and hold the red (right) button, of an existing (learnt in) remote control, for approximately 5 seconds or
- 2. until the blinkers begin the flash again.
- 3. Immediately after the blinkers begin flashing or after holding the red button of the existing remote control, release that button.
- 4. Immediately after releasing the button off the existing remote control press the button 1 of the new remote control times for duration of 1 second each time.
- 5. The new remote control should now work with the CLX/CLXI.
- 6. If this doesn't work re-try this procedure from the beginning.

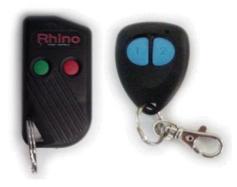

Alarm RCX V2 No. Remotes 15

Your RCX / RCXi incorporates a unique code learning system. This enables extra remotes to be added with ease if necessary. Up to 15 remotes can be added to system if required. To learn in a new remote control:

- 1. Press and hold buttons 1 & 2 of an original (learnt in) remote control together for approximately 5 seconds or until the indicators begin to flash.
- 2. Immediately release the buttons on the original remote then press and hold button 1 of the new remote control for approximately 3 seconds.
- 3. Your RCX should now have learnt the new remote control test this by comparing functions with the original remote control. If the learn procedure was unsuccessful, retry the procedure from step one.

Alarm RCV / RCVi RCX / RCXi 2 Channel RX No. Remotes 15

To learn in a new remote control

- 1. Press and hold button 1, of an existing (learnt in) remote control, for approximately 5 seconds or until the blinkers begin to flash again.
- Immediately after the blinkers begin flashing or after holding the button 1 of the existing remote control, release that button.
- 3. Immediately after releasing the button of the existing remote control press button 1 of the new remote control for 3 seconds then 5 times for a 1 second duration each time.
- 4. The new remote control should now work. If this does not work the first time re-try this procedure from the beginning.

Alarm RXPRO RXPRO4 RXPROSOL

Enter Programming:

- 1. Mode Press and hold button 2 on the remote control
- 2. Connect to power
- 3. Keep holding button 2 until the display light stop scrolling, you are now in programming mode.

### Adding new remote:

| CHANNEL 1 |
|-----------|
| CHANNEL 2 |
| CHANNEL 3 |
| CHANNEL 4 |

Press button 3 repeatedly until the channels lights indicate one of the output channels you wish to program. Select a channel that you wish to operate with a remote control i.e. not a channel that you wish to operate with a wireless detector.

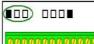

Press button 2 until the feature lights are on as shown

0000000000000000

Press button 1 to set the feature light(s) to flashing. NOTE: By default the feature light(s) will be flashing, if not press button 1 to set to flashing.

| 0000           | 0000000000 |  |
|----------------|------------|--|
| 000            |            |  |
| 00000000000000 |            |  |

Press button 2 repeatedly until the feature lights are off as shown.

Press and hold button 1 until the channel lights(s) begin to flash

| 000  |            |
|------|------------|
| 0000 | 0000000000 |

Immediately press button 1 repeatedly on the new remote control you wish to learn in until the channel light(s) stop flashing.

| ববৰ  | বববৰ       |
|------|------------|
| 0000 | 0000000000 |

Press and hold button 2 on the new remote control until the lights start scrolling. The new remote control has now been learnt in.